## *Creative Searching on Family Search*

To get Started, bring up the main Search page:

<https://familysearch.org/>

If you do not have an account, get one. Sometimes you will need it to view images.

1. Click on the 'Search Button', a box pops:

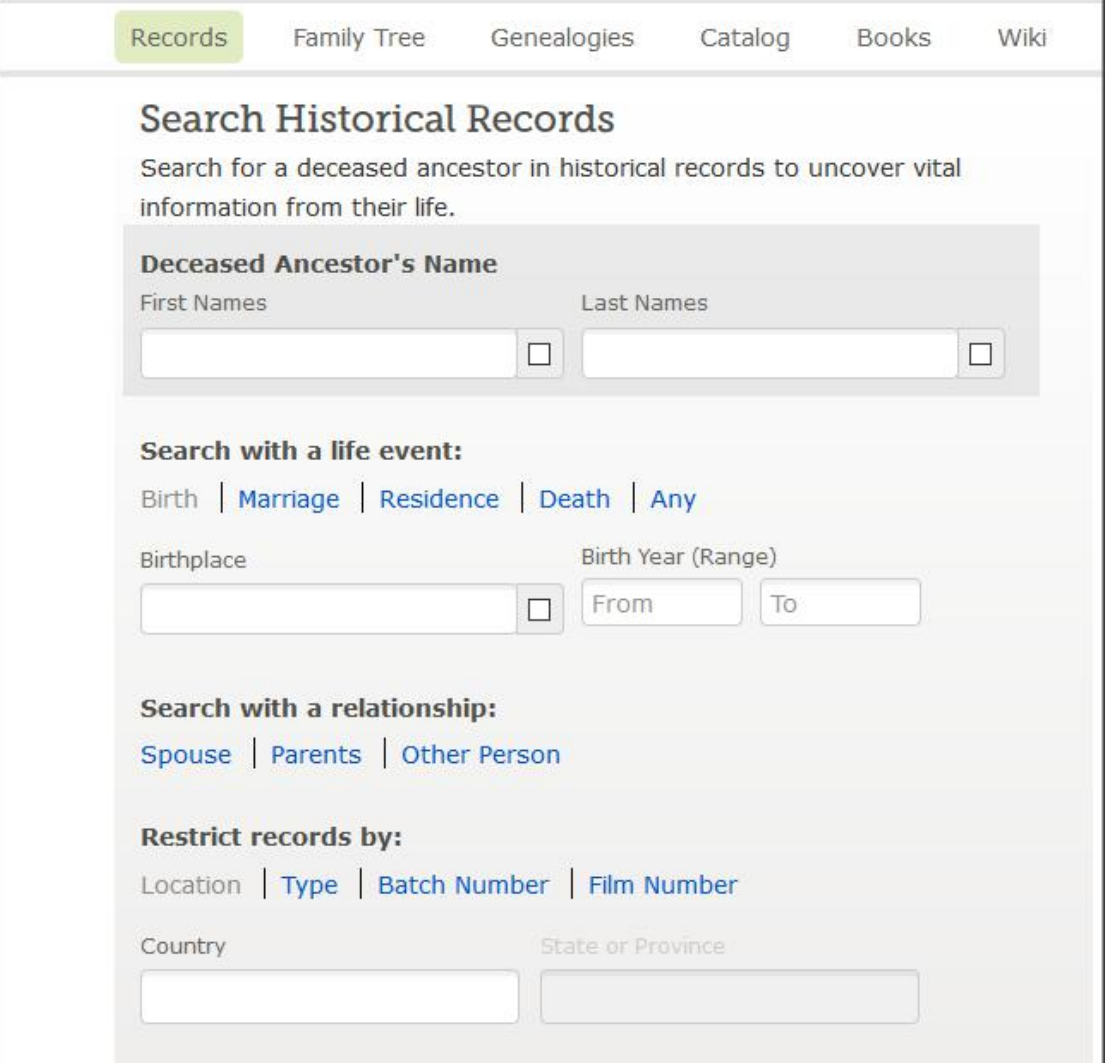

2. In the box marked 'Birthplace, enter the County and State of Interest. Check the little box to the right for an exact Search.

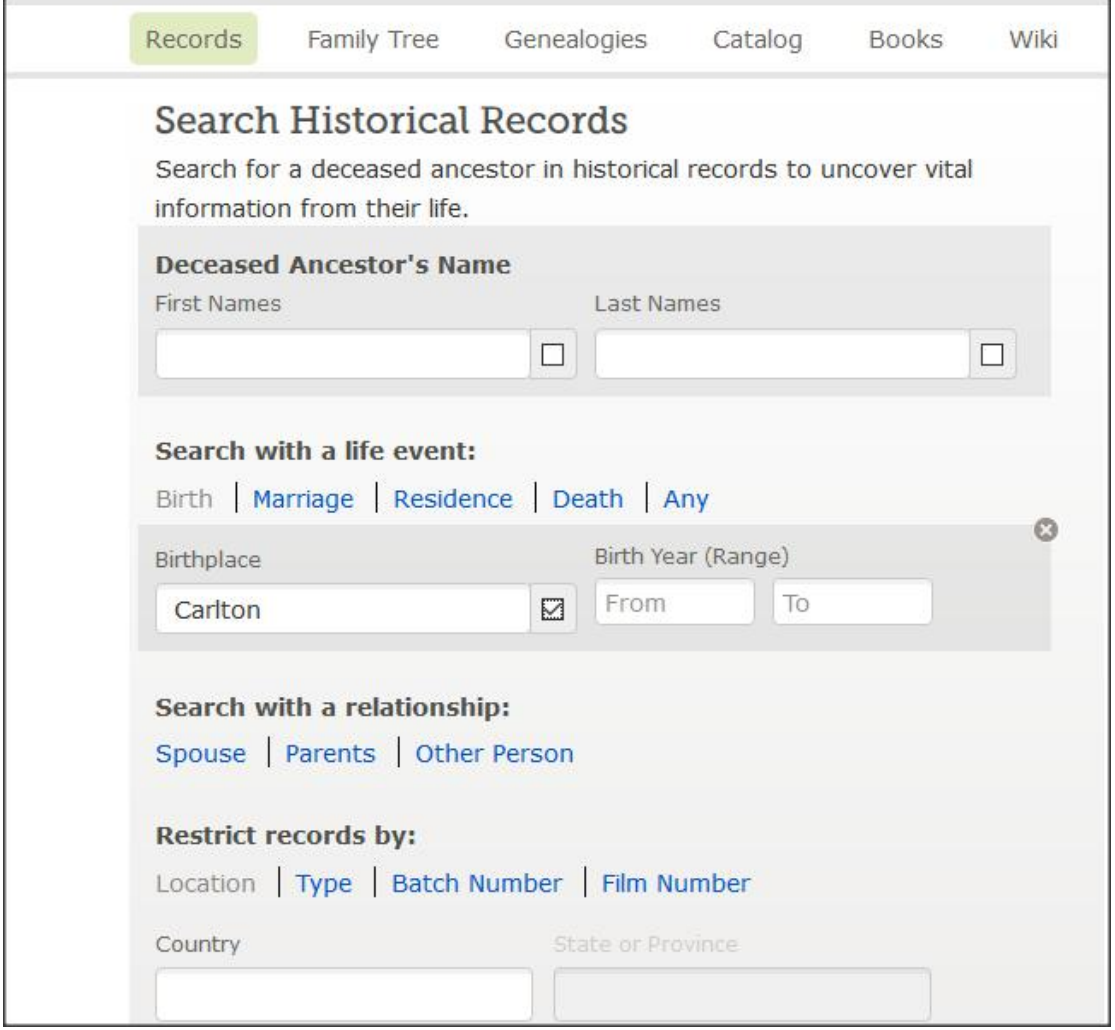

3. There are 34,000 hits, this a bit much to take in, so do this: Up at the top is the word "Collections", click on that:

4. You get this:

[https://familysearch.org/search/record/results?count=20&query=%2Bbirth\\_place%3ACar](https://familysearch.org/search/record/results?count=20&query=%2Bbirth_place%3ACarlton) [lton](https://familysearch.org/search/record/results?count=20&query=%2Bbirth_place%3ACarlton)

Now, notice that there are 80 items under 'Vital Records', click on 'Show all 80' You get this:

[https://familysearch.org/search/record/results?count=20&query=%2Bbirth\\_place%3ACar](https://familysearch.org/search/record/results?count=20&query=%2Bbirth_place%3ACarlton) [lton](https://familysearch.org/search/record/results?count=20&query=%2Bbirth_place%3ACarlton)

Expand the other sections to find more information.

Using this technique will get you better and more results than just using a name or a date. You want all versions and spellings and this is one way to find them.

Here iswhere you will find your Carlton [or other location] folk who were born in Carlton County, but moved away and left a paper trail.

The other Search Technique is to use the FS Catalog and do Keyword searches: Entering Carlton County, Minnesota into the Keyword slot get's you this: [https://familysearch.org/search/catalog/results?count=20&query=%2Bkeywords%3ACarl](https://familysearch.org/search/catalog/results?count=20&query=%2Bkeywords%3ACarlton%20%2Bkeywords%3ACounty%2C%20%2Bkeywords%3AMinnesota) [ton%20%2Bkeywords%3ACounty%2C%20%2Bkeywords%3AMinnesota](https://familysearch.org/search/catalog/results?count=20&query=%2Bkeywords%3ACarlton%20%2Bkeywords%3ACounty%2C%20%2Bkeywords%3AMinnesota)

But, unless you are in a FS Library, you really want the online stuff, so to the left is a list, scroll until you see 'Availability Online'

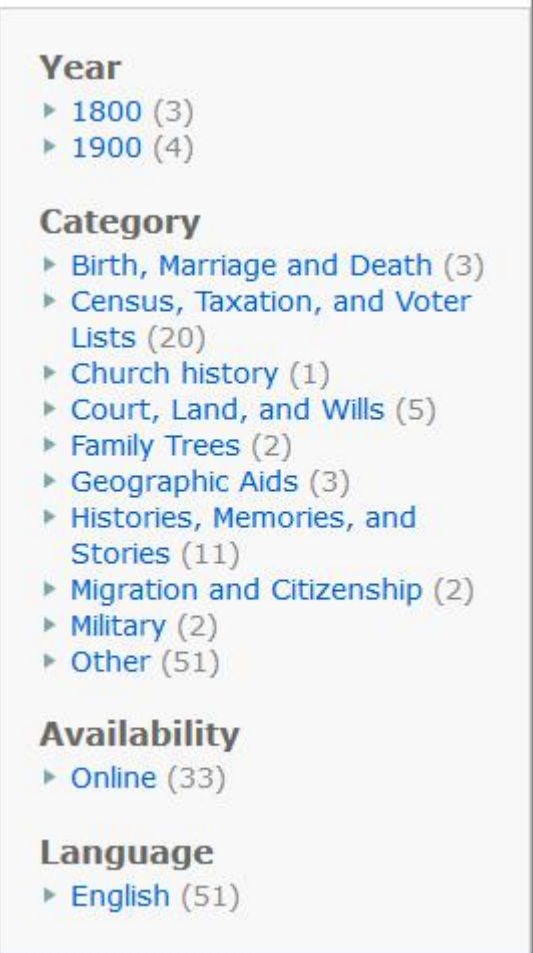

Click 'Online' and you will find links to all sorts of stuff that you can look at and download if you wish.

[https://familysearch.org/search/catalog/results?count=20&query=%2Bkeywords%3ACarl](https://familysearch.org/search/catalog/results?count=20&query=%2Bkeywords%3ACarlton%20%2Bkeywords%3ACounty%2C%20%2Bkeywords%3AMinnesota&page=1&availability=Online) [ton%20%2Bkeywords%3ACounty%2C%20%2Bkeywords%3AMinnesota&page=1&avail](https://familysearch.org/search/catalog/results?count=20&query=%2Bkeywords%3ACarlton%20%2Bkeywords%3ACounty%2C%20%2Bkeywords%3AMinnesota&page=1&availability=Online) [ability=Online](https://familysearch.org/search/catalog/results?count=20&query=%2Bkeywords%3ACarlton%20%2Bkeywords%3ACounty%2C%20%2Bkeywords%3AMinnesota&page=1&availability=Online)

Some of the links take you back to the regular places, but others are digitized films and other types of media

Happy Hunting!

File created: 20 January 2017 Martha A Crosley Graham, County [Coordinator](mailto:marthagra@gmail.com?subject=Search Techniques, Family Search) Carlton County portion of the MNGenWeb